www.ubs.com

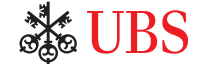

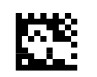

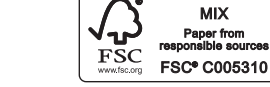

**MIX** 

of UBS. All rights reserved. © UBS 2014. The key symbol and UBS are among the registered and unregistered trademarks of UBS. All rights reserved. arks ed trader eaistere among the registered and unr in German. April 2014. (L46996)<br>The key symbol and UBS are amo Also available in German. April 2014. (L46996) Also available i<br>© UBS 2014. T

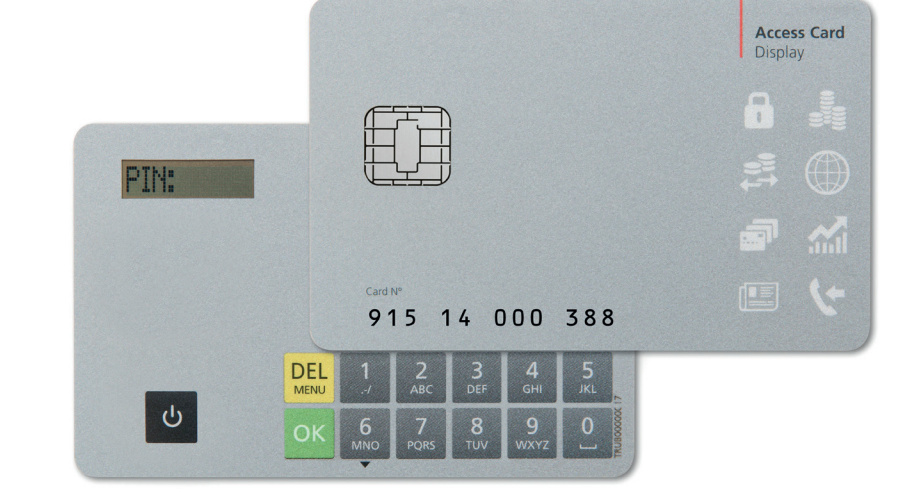

# *Access Card Display for your UBS Online Services <i>FACCESS Card UBS*<br>Access Card<br>UBS Online<br>User Guide

### *Strong security thanks to cutting-edge technology*

With the Access Card Display, access to your UBS Online Services, and thus also to your personal data, are provided with effective protection. Take a minute to familiarize yourself with the functions of the Access Card Display.

### **Login**

The Access Card Display is ideal for accessing your Online Services while on the go, as it can also be used without a card reader.

**Access Card Display**

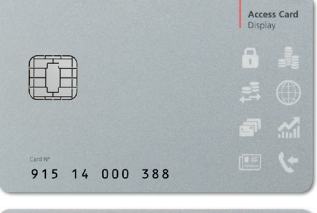

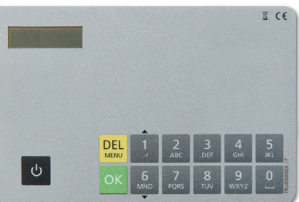

### **Confirmation of beneficiary**

Besides login, the Access Card Display also allows confirmation of beneficiaries. This is an additional security feature for online payment transactions which permits you to verify that no criminally manipulated transfers are executed.

### **Your security benefits**

UBS Online Services clients enjoy the benefit of high security standards:

- The login data on your Access Card Display are protected and cannot be copied.
- Your data is transmitted in encrypted form.

### **Means of identification required**

You will have received the following personal authorization data and equipment by mail:

- Contract number
- Access Card Display
- Personal identification number (PIN); mailed separately

## *PIN change*

## *Accessing your UBS Online Services*

### **Set your own personal identification number (PIN)**

You must change your initial PIN when first using your Access Card Display.

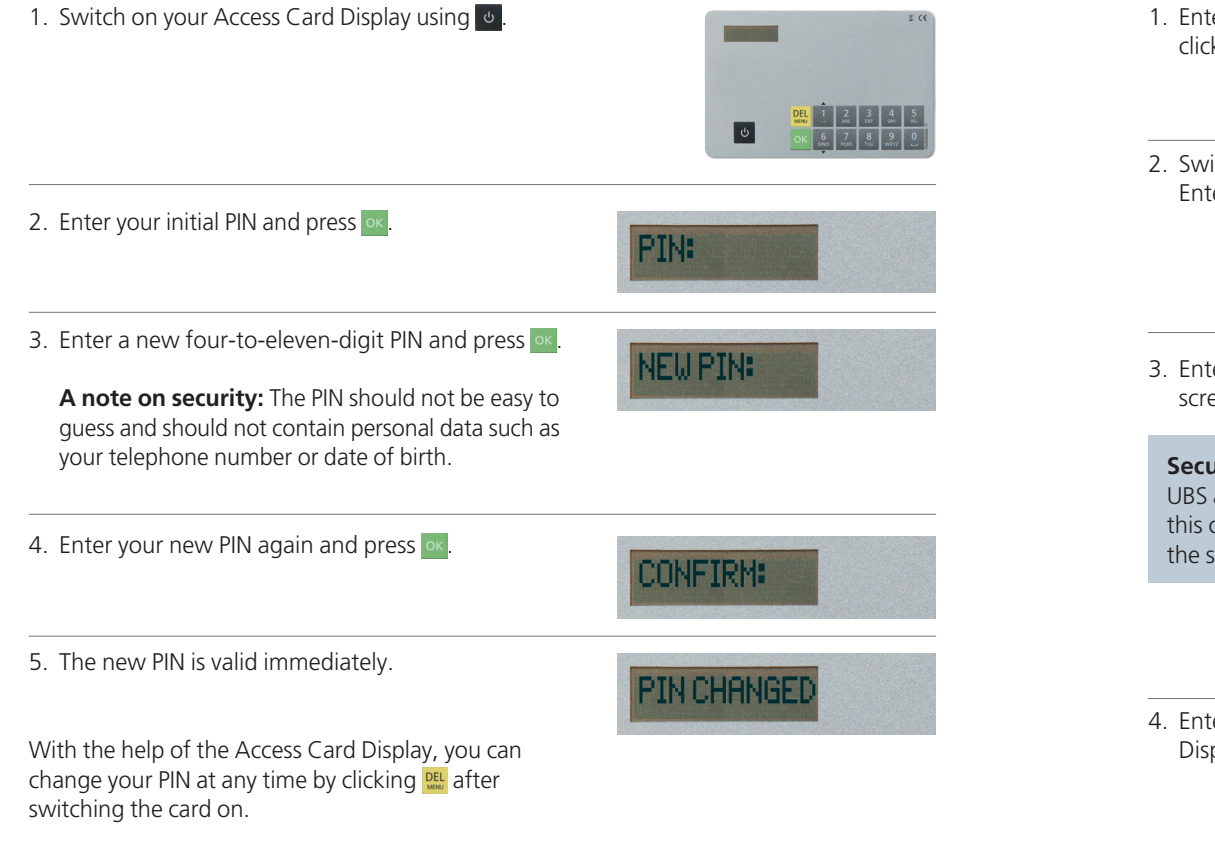

### **Login (self-authorization)**

Access the desired online service via www.ubs.com and initiate the login process.

ter your contract number on the login page and **k** Continue.

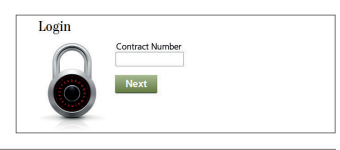

atch on your Access Card Display using **b**. ter your PIN and press ok.

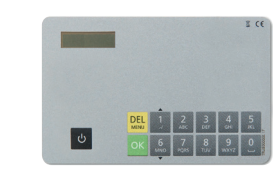

lent<br>8 8 8 7 8 8 

Login Access Card 23002300

inn

ter the six-digit number displayed on the login een into the Access Card Display and hit or

**urity note:** The login number displayed by always has six digits. If it has fewer digits, could be a case of attempted fraud. Contact support team as soon as possible in this case.

ter the eight-digit code from the Access Card splay on the login page and click Login.

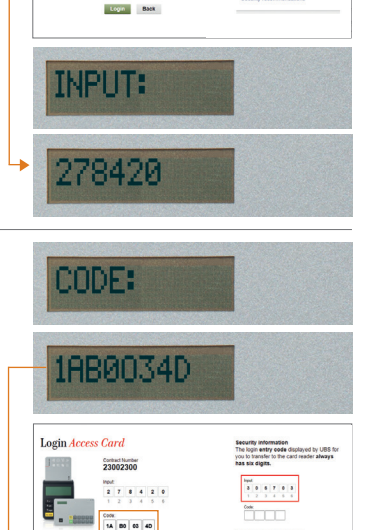

**Long Ran** 

#### **Important note**

The Access Card Display is blocked after three incorrect PIN entries. You should therefore call Support after two incorrect entries.

### *Confirmation of beneficiary for payment transactions*

When making a payment, you enter a beneficiary, to whom you have not made a transfer before, the UBS security solution asks for an additional verification. This permits you to verify that no criminally manipulated transfers are executed.

You must confirm the new beneficiary **once** using the Access Card Display. Confirmation is not required however for all new beneficiaries. Beneficiaries already approved by UBS – including most telephone, electrical utility and health insurance companies, mail-order merchants, etc. – do not require additional verification.

### **Verification window for confirming a new beneficiary**

#### **Payment** - *Enter* **Confirmation of beneficiary** Name MAX MUSTER BIC (SWIFT) Street and number BOCKENHEIMER LANDSTRASSE 2-4 Bank code Name URS DEUTSCHLAND AG Postcode and city 60306 FRANKFURT AM MAIN Street and numbe Country Germany (DE) Postcode and city 60020 FRANKFURT IBAN (account) **ENTER00000000000000000000000** Country Germany (DE)  $\overline{\phantom{a}}$ 1 Identify account details 2 Enter account details 3. Confirm account details On your payment document or payment slip, find the Enter the characters you identified as "Input" in the Transfer the identified code to the entry fields below characters of the beneficiary's account number ("In card reader and confirm your entry by pressing and choose "Submit favor of") corresponding to those marked on the<br>screen with  $\blacksquare$ .  $\alpha$ Herkfysses 28<br>Herkfysses 28 **IBAN (account) M M M M M M** Brandway<br>KY, Kan Yark  $-$  0 0 3 0 3 0 3 0 3 0 4  $2AB$ **6 MW**  $87w$  9  $w$ Cancel (ii) The Confirmation of beneficiary increases security in payment transactions. If you have any further questions, the UBS Hotline will be happy to help you

### **Payments entered online or standing orders**

If you have to confirm a beneficiary, a verification window opens automatically in UBS e-banking during payment entry for confirmation of this.

1. Switch on the Access Card Display again by pressing **b**. Enter your PIN and press or

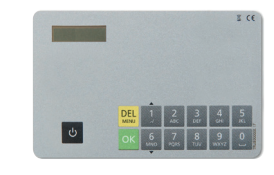

2. Up to five characters are marked with  $\blacksquare$  in the UBS e-banking **verification window.**

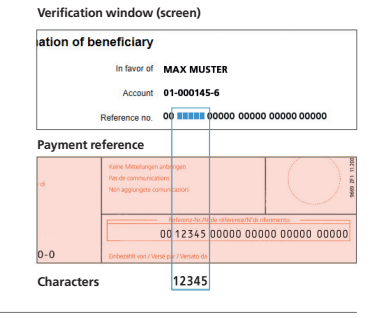

3. Enter the characters from the payment reference into the **Access Card Display** and press or

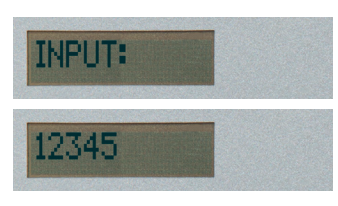

4. Enter the eight-digit code displayed on the **Access Card Display** in the **verification window** in UBS e-banking and click **Submit.**

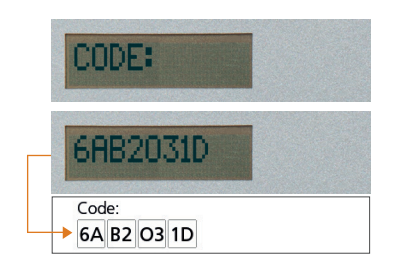

### *Further information*

### **Security notes**

For optimal protection, it is important to protect your own computer as well. UBS advises following the security recommendations posted on the Internet: www.ubs.com/eu-support  $\rightarrow$  Security

### **Contract block**

After a certain number of incorrect entries, your contract will be blocked:

- This number is 6 for a login
- The number is also 6 when confirming a beneficiary

To have your contract unblocked contact Support.

### **Blocked/lost card**

The Access Card Display will be blocked after three incorrect PIN entries. Contact Support to order a new Access Card Display. This also applies for lost cards (both are subject to a charge).

#### **Support**

Our Support will be happy to assist you if you have any questions. The telephone numbers can be found in the letter you received separately or in the Help section on the login page.

#### **Disposal**

Access Cards Display that are no longer needed or are defective may be handed over at official waste disposal stations (e.g. electrical supply stores) to ensure environmentally correct disposal at no cost.